# **ZigBee Dim Remote**

09.ZG2819S.04841

**Produktdaten**

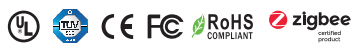

*Wichtig: Vor der Installation alle Anweisungen lesen* **Einführung in die Funktion**

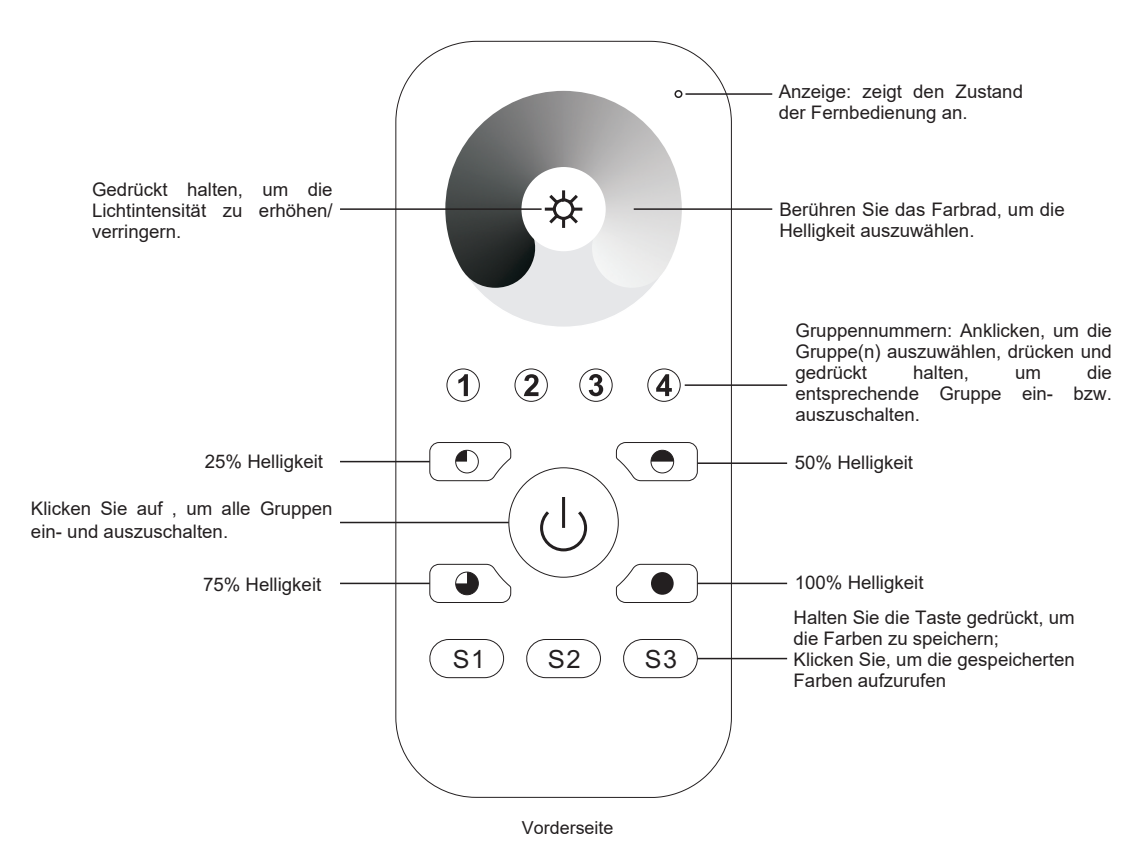

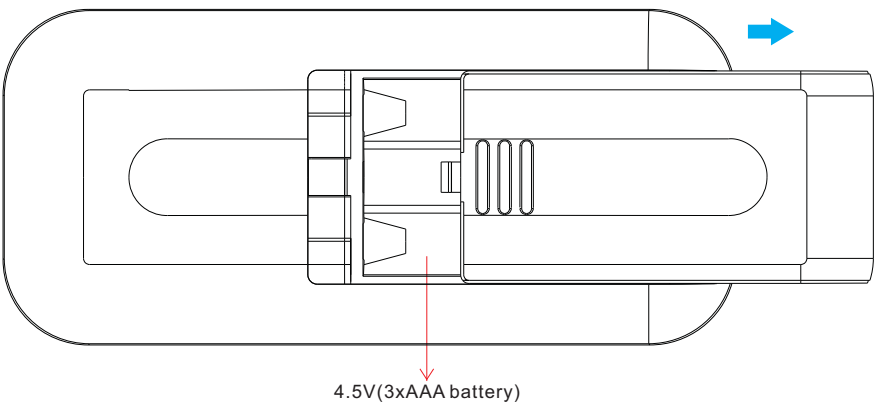

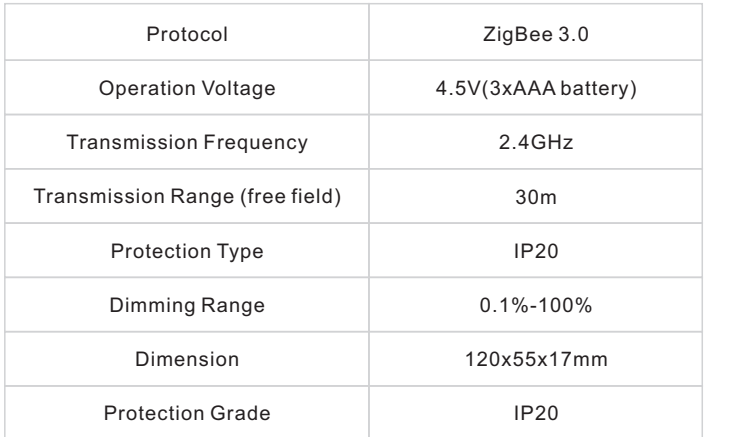

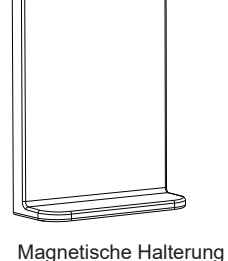

- ZigBee Dim Fernbedienung basierend auf ZigBee 3.0
- Ermöglicht die Steuerung einfarbiger Beleuchtungsgeräte
- Hochempfindliches und hochstabiles Touch-Farbrad, schnelle und präzise Farbsteuerung
- Batteriebetriebene Fernbedienung mit geringem Stromverbrauch
- Ermöglicht die Kopplung von ZigBee-Beleuchtungsgeräten durch Touchlink-Inbetriebnahme
- Unterstützt den Find-and-Bind-Modus zur Kopplung mit ZigBee-Beleuchtungsgeräten
- Unterstützt 4 Gruppen zur Anbindung von max. 30 Beleuchtungsgeräte
- 2,4 GHz globaler Betrieb
- Übertragungsreichweite bis zu 30 m
- Kompatibel mit universellen ZigBee-Gateway-Produkten
- Kompatibel mit universellen einfarbigen ZigBee-Beleuchtungsgeräten

**Folgende ZigBee-Cluster werden von dieser Fernbedienung unterstützt:**

#### **Input clusters:**

• Basic • Power Configuration • Identify • Diagnostics

**Output clusters:**

• Identify • Group • Scene • On/off • Level control • Ota

#### **Sicherheit & Warnhinweise**

- Dieses Gerät enthält AAA-Batterien, die ordnungsgemäß gelagert und entsorgt werden müssen.
- Setzen Sie das Gerät NICHT der Feuchtigkeit aus.

### **Betrieb**

**1. Diese ZigBee Dim-Fernbedienung ist ein drahtloser Sender, der mit einer Vielzahl von ZigBee-kompatiblen Systemen kommuniziert. Dieser Sender sendet drahtlose Funksignale, mit denen ein kompatibles System ferngesteuert werden kann.**

**2. Diese ZigBee-Fernbedienung unterstützt 4 Gruppen zur Anbindung von max. 30 Beleuchtungsgeräte und ermöglicht die Steuerung von einfarbigen ZigBee-Beleuchtungsgeräten.**

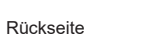

**3. Zigbee-Netzwerk-Kopplung durch Koordinator oder Hub (zu einem Zigbee-Netzwerk hinzugefügt)**

**Schritt 1:** Entfernen Sie die Fernbedienung aus dem vorherigen Zigbee-Netzwerk, falls sie diesem bereits hinzugefügt wurde, andernfalls wird die Kopplung fehlschlagen. Bitte lesen Sie den Abschnitt "Manuelles Zurücksetzen auf die Werkseinstellungen". **Schritt 4:** Sofort kurz drücken, um ein Netzwerk in der Nähe zu suchen, die Anzeige blinkt alle 1 Sekunde, 20 Sekunden Timeout, wenn kein Netzwerk vorhanden ist. Die Anzeige blinkt dann 5 Mal schnell für eine erfolgreiche Kopplung.

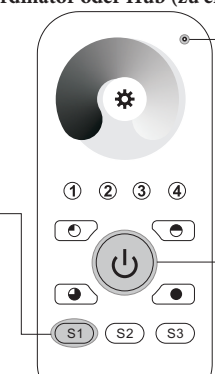

LED-Anzeige

**Schritt 2:** Wählen Sie auf der Schnittstelle Ihres ZigBee-Controllers oder -Hubs die Option zum Hinzufügen eines Geräts oder Zubehörs, und rufen Sie den Kopplungsmodus, gemäß den Anweisungen des Controllers auf.

**Schritt 3:** Drücken Sie die Taste und halten Sie sie gedrückt, bis die LED-Anzeige aufleuchtet.

**4. TouchLink zu einem Zigbee-Beleuchtungsgerät**

**Schritt 1**: Stellen Sie das Zigbee-Beleuchtungsgerät so ein, dass es die TouchLink-Inbetriebnahme startet. Lesen Sie im Handbuch nach, wie das geht.

**Schritt 3**: Drücken Sie kurz eine beliebige Taste, um eine Gruppe auszuwählen, die Sie berühren möchten.

**Schritt 4**: Drücken Sie die Taste und halten Sie sie gedrückt, bis die LED-Anzeige aus- und wieder eingeschaltet wird.

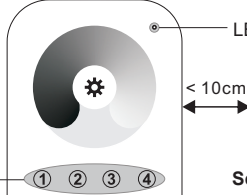

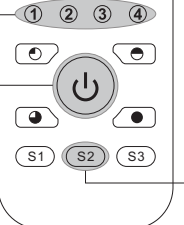

**Schritt 2**: Bringen Sie die Fernbedienung in eine Entfernung von 10 cm zum Beleuchtungsgerät. Drücken Sie die Taste Ein/Aus.

**ZigBee Lighting Device**

LED-Anzeige

**Schritt 5**: Drücken Sie sofort kurz, um die TouchLink-Inbetriebnahme der Fernbedienung zu starten. Die LED-Anzeige blinkt 3 Sekunden lang schnell, dann blinkt sie 6 Mal langsam, um die erfolgreiche Kopplung mit dem Gerät anzuzeigen, und die mit dem Gerät verbundene Lampe blinkt zweimal.

**Hinweis: 1) Nach erfolgreichem Pairing werden die Fernbedienungsinformationen auf der Controller- oder Hub-Schnittstelle angezeigt.**

**2) Bei der Kopplung mit der Philips Hue Bridge werden keine Fernbedienungsinformationen auf der Hub-Benutzeroberfläche angezeigt.**

 $2.57R$ 

**3) Beim Koppeln mit 2MQTT-Systemen meldet das System ein inkompatibles Gerät, obwohl das Gerät kompatibel ist.**

**5. Entfernt aus einem Zigbee-Netzwerk**<br> **Entrick Experiment Contract Contract Contract**<br> **Series Contract Contract Contract Contract Contract Contract durch Koordinator- oder Hub-Schnittstelle**

Anzeige aufleuchtet.

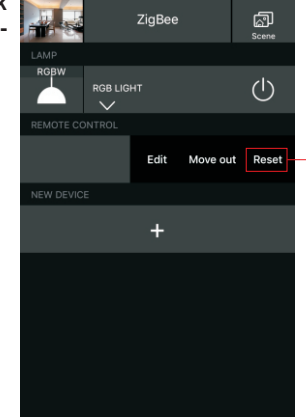

Wählen Sie auf Ihrer ZigBee-Controller- oder Hub-Schnittstelle die Option zum entfernen, oder Zurücksetzen der Fernbedienung, gemäß den Anweisungen.

**Hinweis: 1) Direkt TouchLink (beide nicht zu einem ZigBee-Netzwerk hinzugefügt), kann jede Fernbedienung mit 30 Geräten verbinden.** 

- **2) TouchLink, nachdem beide zu einem ZigBee-Netzwerk hinzugefügt wurden, kann sich jede Fernbedienung mit max. 30 Geräten verbinden.**
- **3) Für Hue Bridge und Amazon Echo Plus fügen Sie zuerst die Fernbedienung und das Gerät zum Netzwerk hinzu und dann TouchLink.**
- **4) Nach TouchLink kann die Fernbedienung die verknüpften Beleuchtungsgeräte steuern.**

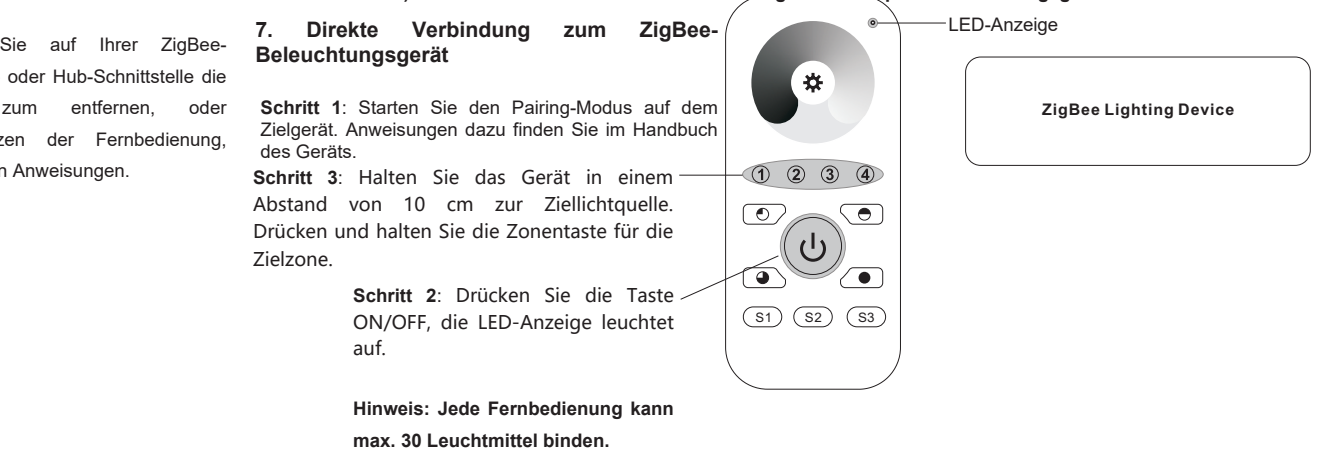

**6. Manuelles Zurücksetzen auf die Werkseinstellungen**

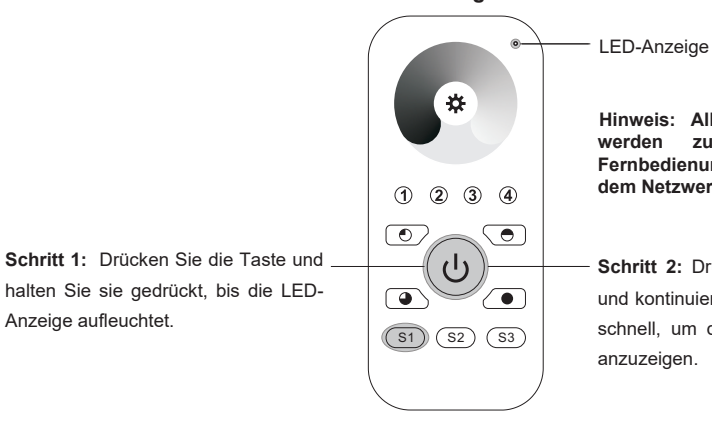

**Hinweis: Alle Konfigurationsparameter werden zurückgesetzt, wenn die Fernbedienung zurückgesetzt, oder aus dem Netzwerk entfernt wird.**

**Schritt 2:** Drücken Sie sofort 5 Mal kurz und kontinuierlich, die Anzeige blinkt 3 Mal schnell, um die erfolgreiche Rückstellung anzuzeigen.

## **8. OTA**

Die Fernbedienung unterstützt Firmware-Updates über OTA und bezieht neue Firmware automatisch alle 10 Minuten vom ZigBee-Controller, oder Hub.